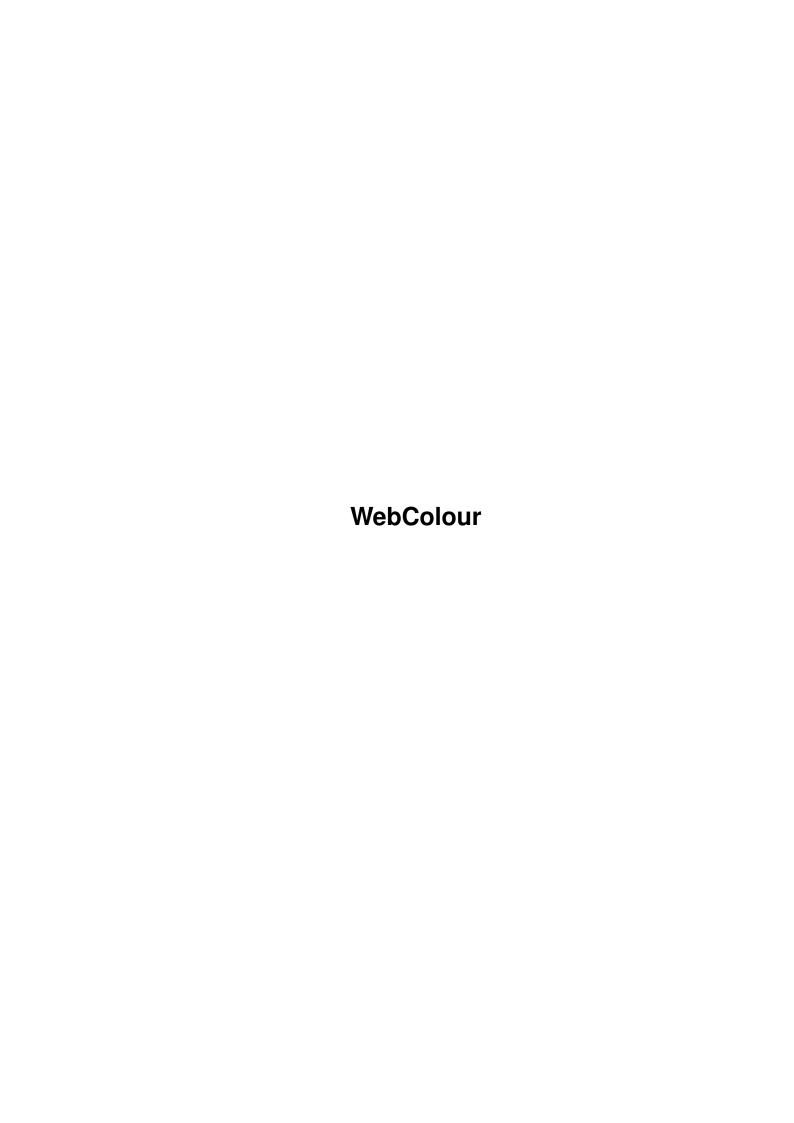

WebColour

| COLLABORATORS |           |                |           |  |  |  |  |
|---------------|-----------|----------------|-----------|--|--|--|--|
|               |           |                |           |  |  |  |  |
|               | TITLE:    |                |           |  |  |  |  |
|               |           |                |           |  |  |  |  |
|               | WebColour |                |           |  |  |  |  |
|               |           |                |           |  |  |  |  |
| ACTION        | NAME      | DATE           | SIGNATURE |  |  |  |  |
|               |           |                |           |  |  |  |  |
|               |           |                |           |  |  |  |  |
| WRITTEN BY    |           | April 14, 2022 |           |  |  |  |  |
|               |           |                |           |  |  |  |  |

| REVISION HISTORY |      |             |      |  |  |  |  |
|------------------|------|-------------|------|--|--|--|--|
| NUMBER           | DATE | DESCRIPTION | NAME |  |  |  |  |
|                  |      |             |      |  |  |  |  |
|                  |      |             |      |  |  |  |  |
|                  |      |             |      |  |  |  |  |

WebColour

# **Contents**

| 1 | Web | Colour       | 1 |
|---|-----|--------------|---|
|   | 1.1 | main         | 1 |
|   | 1.2 | Requirements | 1 |
|   | 1.3 | Installation | 1 |
|   | 1.4 | Instructions | 1 |
|   | 1.5 | Credits      | 2 |
|   | 1.6 | History      | 3 |
|   | 1.7 | MUI Readme   | 3 |

WebColour 1/3

# **Chapter 1**

# WebColour

#### 1.1 main

WebColour Version 1.1

(c)1998-1999 Mark Harman

Contents...

Requirements: What You Need!

Installation: Getting Started

**Instructions**: How to Use this Program

Credits: Who's responsible for this program?

History: What's new is this version
MUI: MUI was used for this Progam

Please note that the source code to version 1.0 of WebColour is available on Aminet (webcoour\_src.lha). I may get around to releasing the code for this version sometime too.

### 1.2 Requirements

WebColour requires MUI to be installed on your system (which in turn means something like hard disk, 2MB RAM, OS3.0+ or something like that).

#### 1.3 Installation

WebColour requires no special installation, and may be run from any location. MUI must be obtained separately - please see their documentation for details on how to install them.

#### 1.4 Instructions

WebColour is a program that creates text for HTML with a changing colour, eg, you could have a heading with the left letter as red, the right letter as blue, and it would smoothly fade in between. Of course, every individual letter is a constant colour throughout that letter, but looking at the text as a whole, it appears as if the colour changes smoothly throughout.

An example of the text produced (for the word 'Title') is as follows:

WebColour 2/3

<FONT COLOR=#FF0000>T</FONT>

<FONT COLOR=#C0003F>i</FONT>

<FONT COLOR=#80007F>t</FONT>

<FONT COLOR=#4000BF>1</FONT>

<FONT COLOR=#0000FF>e</FONT>

To use, simply type the text into the text gadget labelled 'Text:' (says 'Edit Me' by default), then set the start colour (ie, first/left letter), and the end colour with the red/green/blue sliders, and then select go. The output is printed in a console output window.

To use, you should highlight the text with the most, then copy it to the clipboard by pressing the 'Right Amiga' and 'c' keys together. You can then paste into whichever word processor you wish to use ('Right Amiga' and 'v' is the standard shortcut).

As a default, the effect is set to 'fade', and fades from the start to the end colour. You can also switch to 'bounce' (use the cycle gadget) which fades from start to end (in the middle), and then back to start again.

Also, you can output to a file - a file requester will appear when you click on go.

Note that any spaces in the text are ignored for the purposes of colour changes (but the spaces still appear in the output, of course).

As a default, line breaks are inserted after every word (ie, at each space), but if you prefer, you can choose to have them inserted after every letter. This is not recommended, as Web browsers will view line breaks as spaces - this option is provided if you have a long string of letters without spaces, and you want to keep the line length down.

You will see that the current start and end colours appear in the two boxes at the top, but this will not work if there are not enough free colours on the screen. You can swap the start/end colours by clicking on the appropriate button.

#### 1.5 Credits...

WebColour was written by Mark Harman in C++.

WebColour is freeware, although gifts are always welcome;)

Feel free to write to me at the following addresses:

In University Term:

Mark Harman

Trinity Hall

Cambridge

CB2 1TJ

(UK)

In Holidays:

Mark Harman

3 Highlea Close

St Leonards on-sea

TN37 7SS

(UK)

Or better still, email me on mdwh2@cam.ac.uk

Check out my homepage: http://members.tripod.com/~Mark\_Harman

(or in University term time): http://pick.sel.cam.ac.uk/~mdwh2

Also check out the DoubleClick Homepage for loads of articles, news, tutorials, etc:

http://members.xoom.com/dc\_home

WebColour 3/3

### 1.6 History

Version 1.1 - 31.3.1999

- Two boxes show actual start and end colours as you move the sliders (no more guessing the RGB values :)

- New 'bounce' option
- Option to output to a file
- New 'Swap colours' button
- Line breaks inserted into HTML code produced
- Spaces in text are not given a colour, making the colour gradient look smoother
- Slightly redesigned interface

Version 1.0

First public release.

#### 1.7 MUI Readme

This application uses

MUI - MagicUserInterface

(c) Copyright 1992-97 by Stefan Stuntz

MUI is a system to generate and maintain graphical user interfaces. With the aid of a preferences program, the user of an application has the ability to customize the outfit according to his personal taste.

MUI is distributed as shareware. To obtain a complete package containing lots of examples and more information about registration please look for a file called "muiXXusr.lha" (XX means the latest version number) on your local bulletin boards or on public domain disks.

If you want to register directly, feel free to send

DM 30.- or US\$ 20.-

to

Stefan Stuntz

Eduard-Spranger-Straße 7

80935 München

**GERMANY** 

Support and online registration is available at

http://www.sasg.com/